VEJLEDNING november, 2023, V.2.1

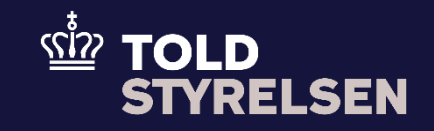

# Re-eksportangivelse fra toldoplag, aktiv forædling eller midlertidig import med stående bevilling

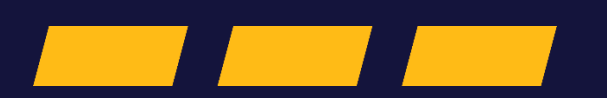

## **Forord**

#### **Formål**

Formålet med denne vejledning er at vise, hvordan brugeren af DMS Online opretter en B1-angivelse, re-eksportangivelse fra toldoplag, aktiv forædling eller midlertidig import med stående bevilling.

Bemærk at vejledningen kun viser de felter, som er specifikke at udfylde for en re-eksportangivelse fra de særlige procedurer med stående bevilling. Der henvises til vejledningen "Vejledning - Opret B1-angivelse" for de resterende obligatoriske felter.

Vejledningen fokuserer på de obligatoriske felter for denne type angivelse. Der vil derfor være felter i angivelsen, som ikke udfyldes, da de ikke er obligatoriske.

Læs mere om de nye angivelsesarter i DMS: [Nye angivelsesarter med DMS Eksport og DMS Forsendelse](https://toldst.dk/erhverv/toldsystemer/dms/vejledninger-til-dms/nye-angivelsesarter-med-dms-eksport-og-dms-forsendelse) 

OBS**:** Felterne i DMS har en titel og et nummer fx *Supplerende Oplysninger (12 02 000 000).* Det stammer fra EU's tolddatamodel EUCDM, som bestemmer hvad feltet skal indeholde. EUCDM er de europæiske datakrav og er offentlig tilgængeligt.

#### **Forudsætninger**

Vejledningen forudsætter, at du har udfyldt de indledende felter og oplysninger, som står beskrevet i Vejledning – Opret B1-angivelse fra trin 1 til trin 10.

Det er derudover en forudsætning, at eksportøren har en stående bevilling til toldoplag, aktiv forædling eller midlertidig import og har informationer fra bevillingen til rådighed samt til indsættelse i DMS angivelsen. Bevillingen kan findes ved at logge ind på toldst.dk/TBS.

Derudover forudsætter vejledningen, at man har valgt dansk som sprog.

#### **Bemærk**

- Enkelte ord på skærmbilleder og i vejledningen kan forekomme på engelsk.
- Al data i vejledningen er testdata.

#### **Forkortelser**

- LRN Local Reference Number.
	- o LRN er obligatorisk at udfylde ved hver angivelse. LRN skal være unikt.

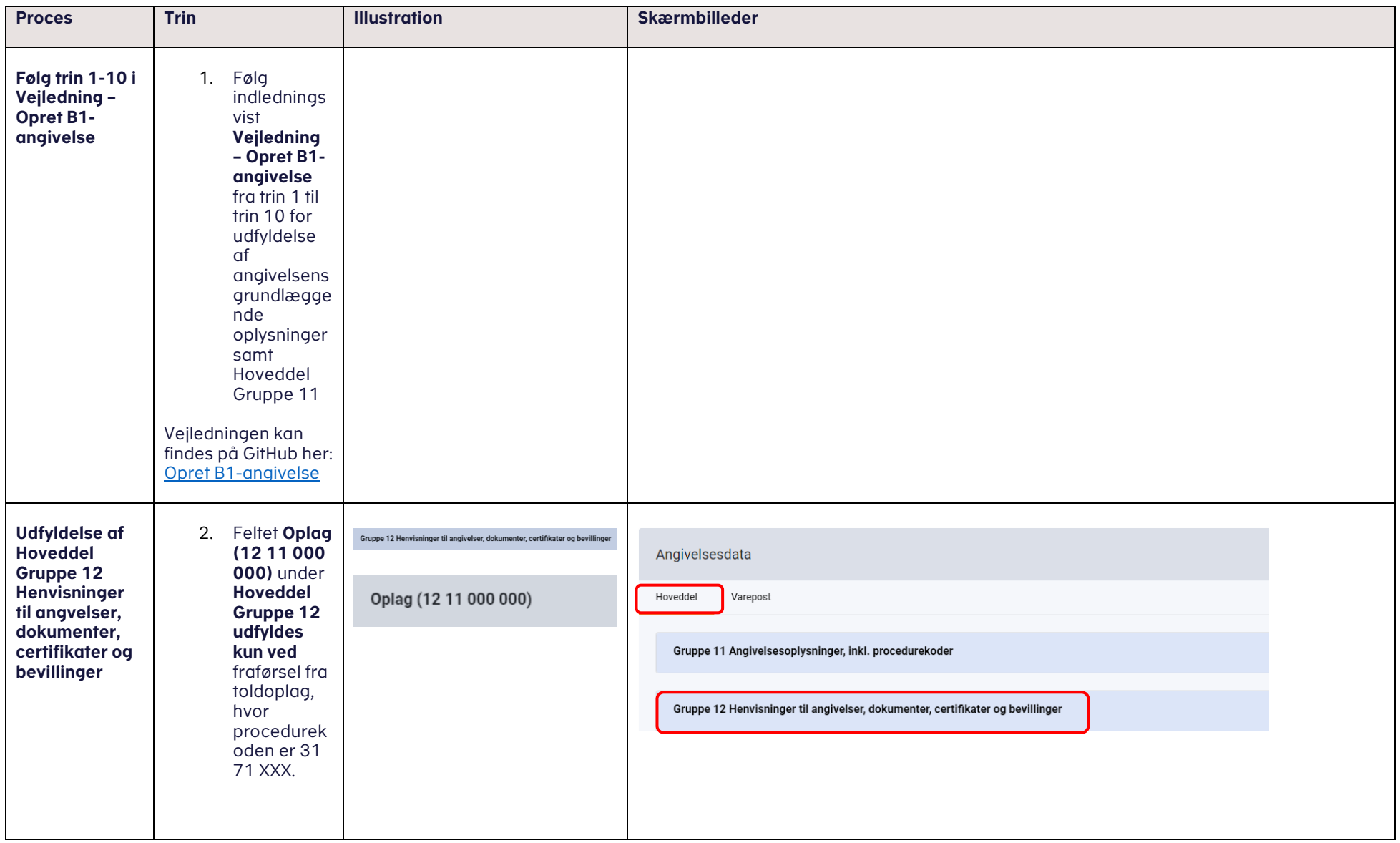

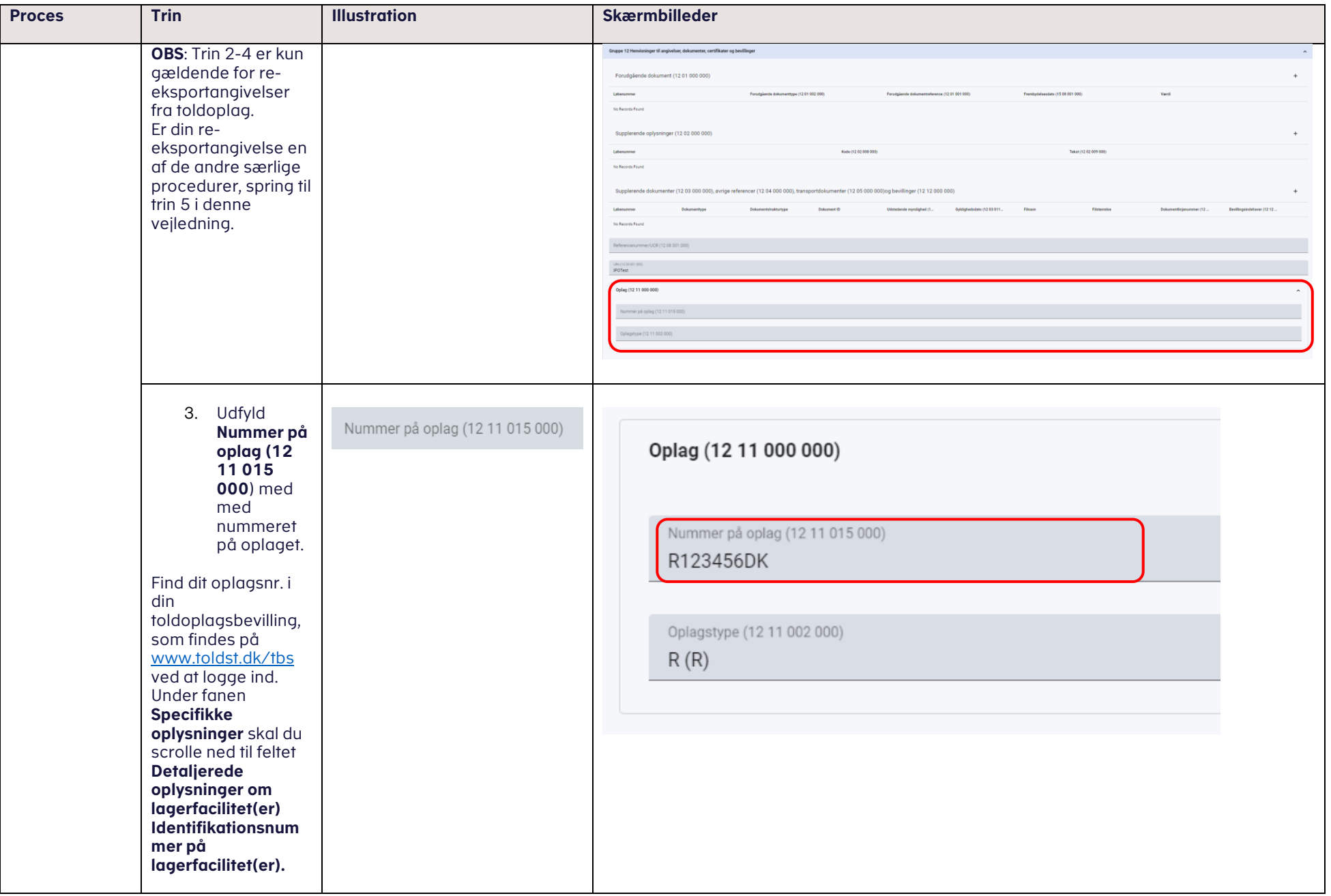

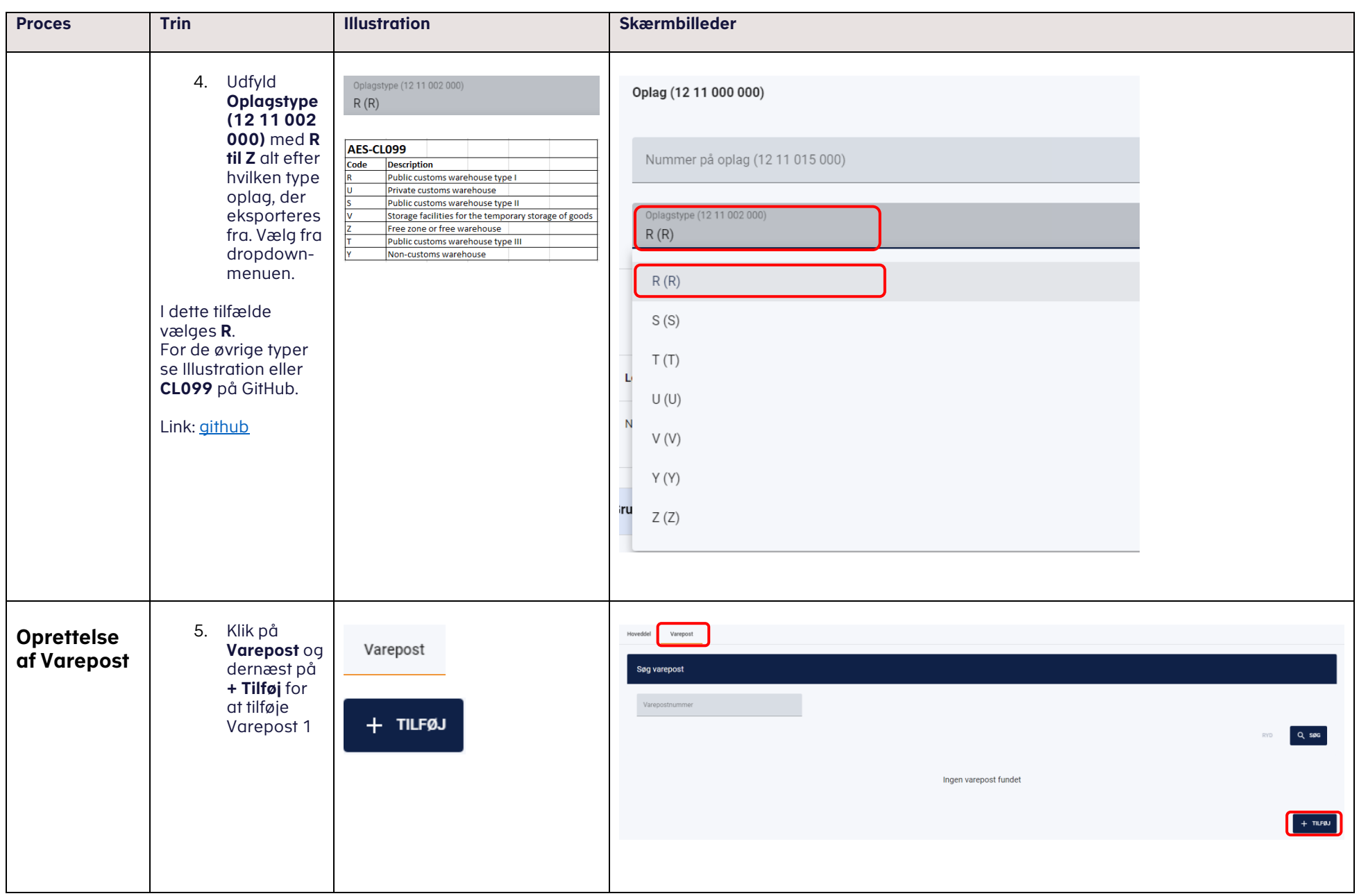

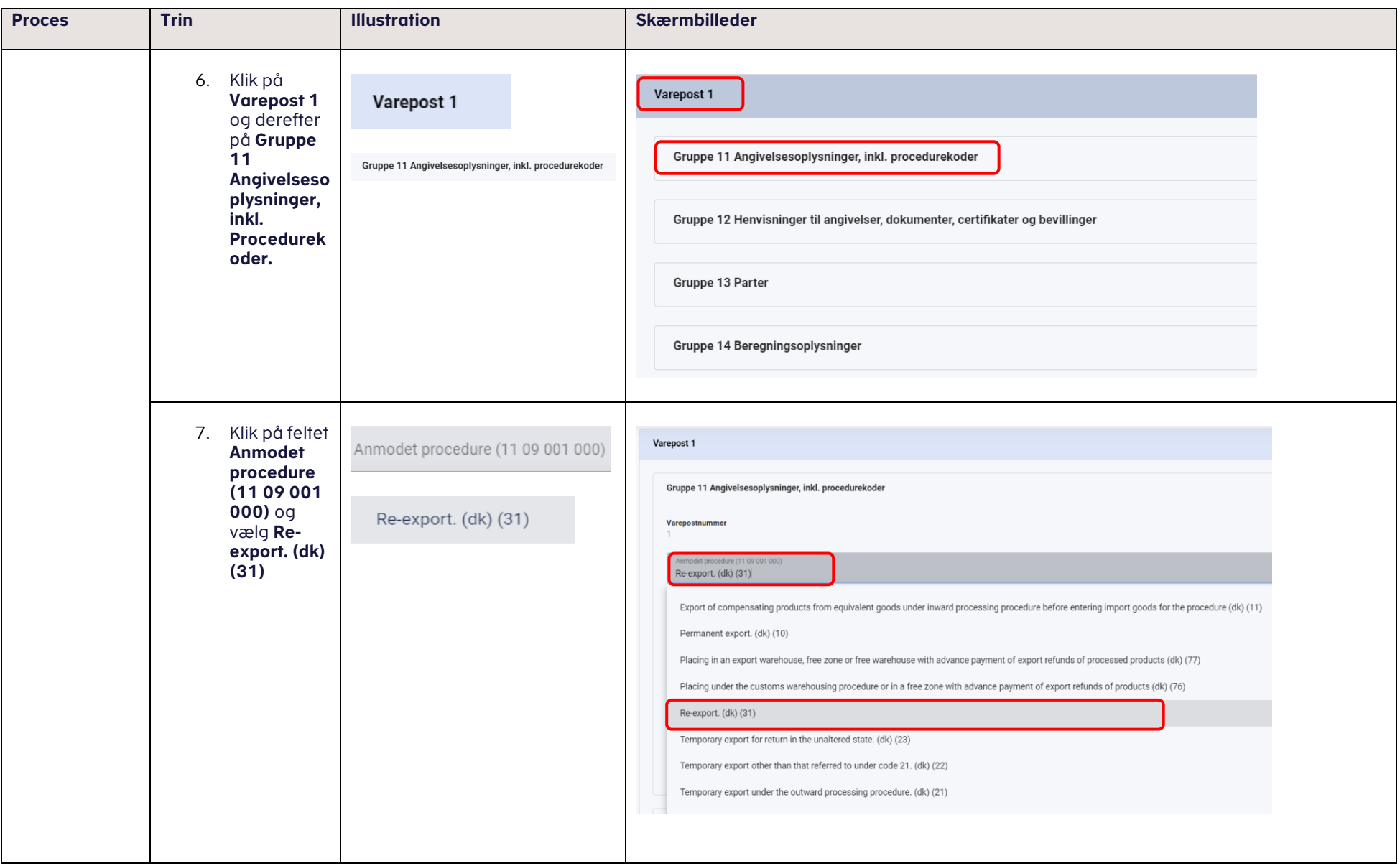

### VEJLEDNING

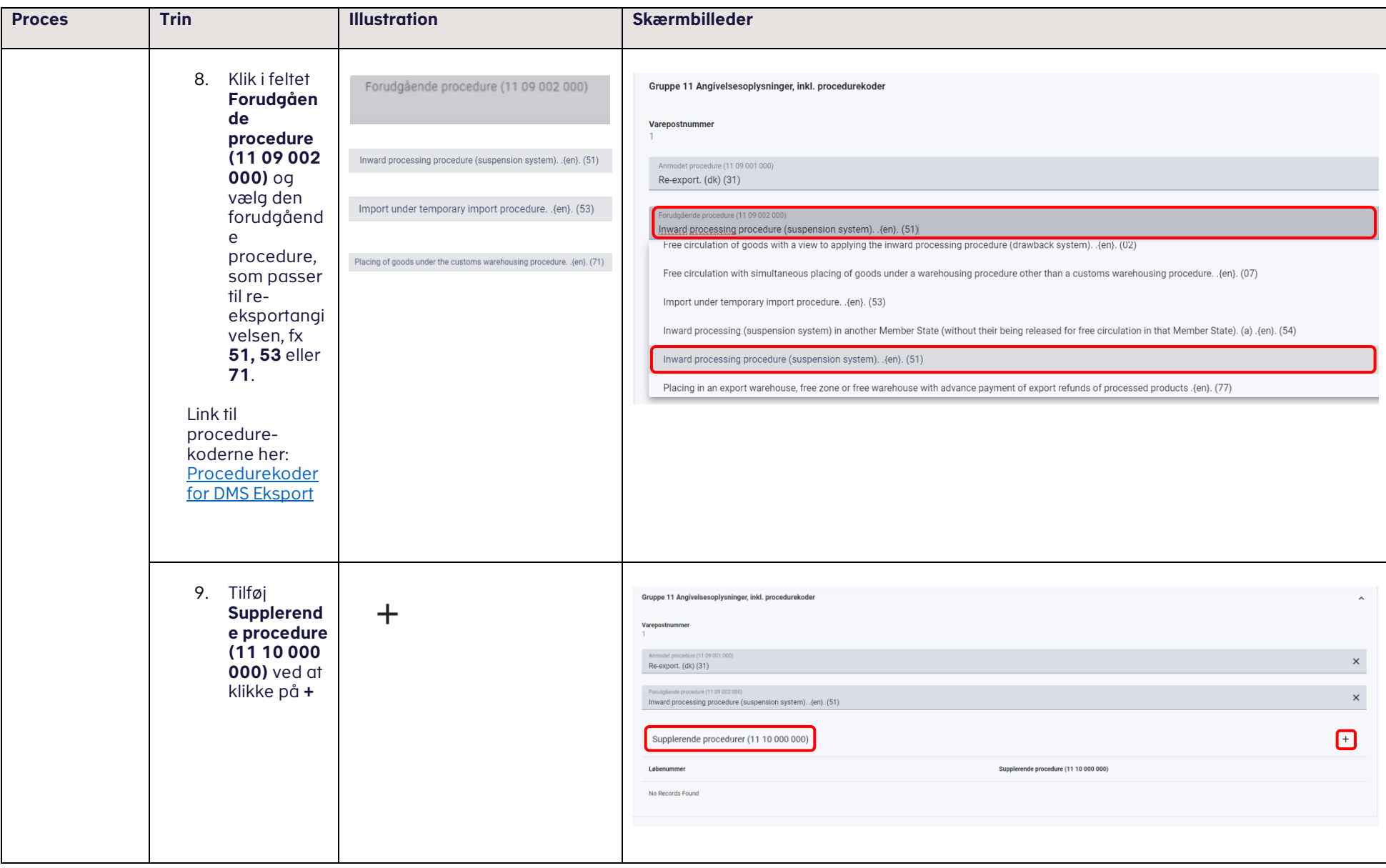

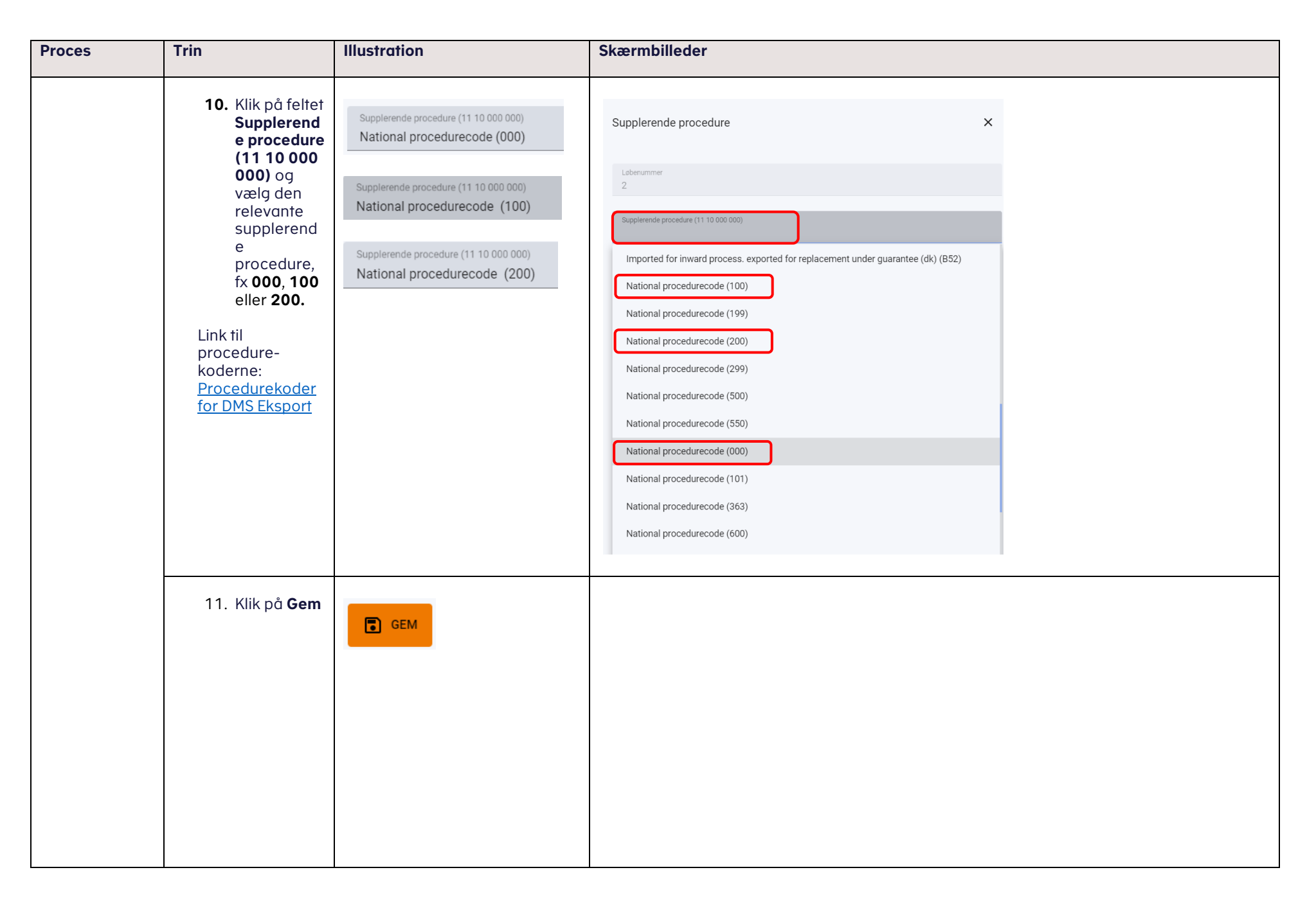

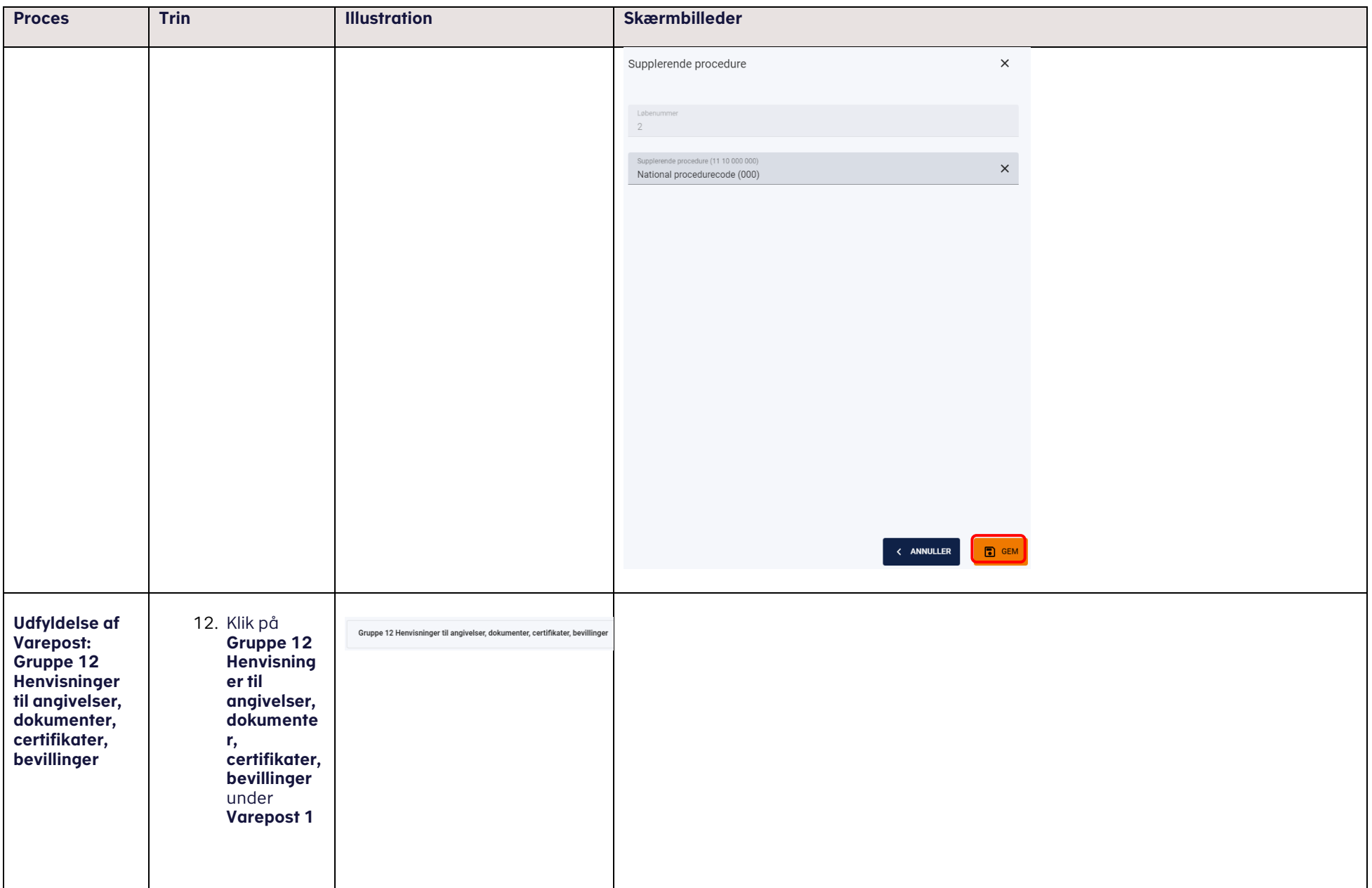

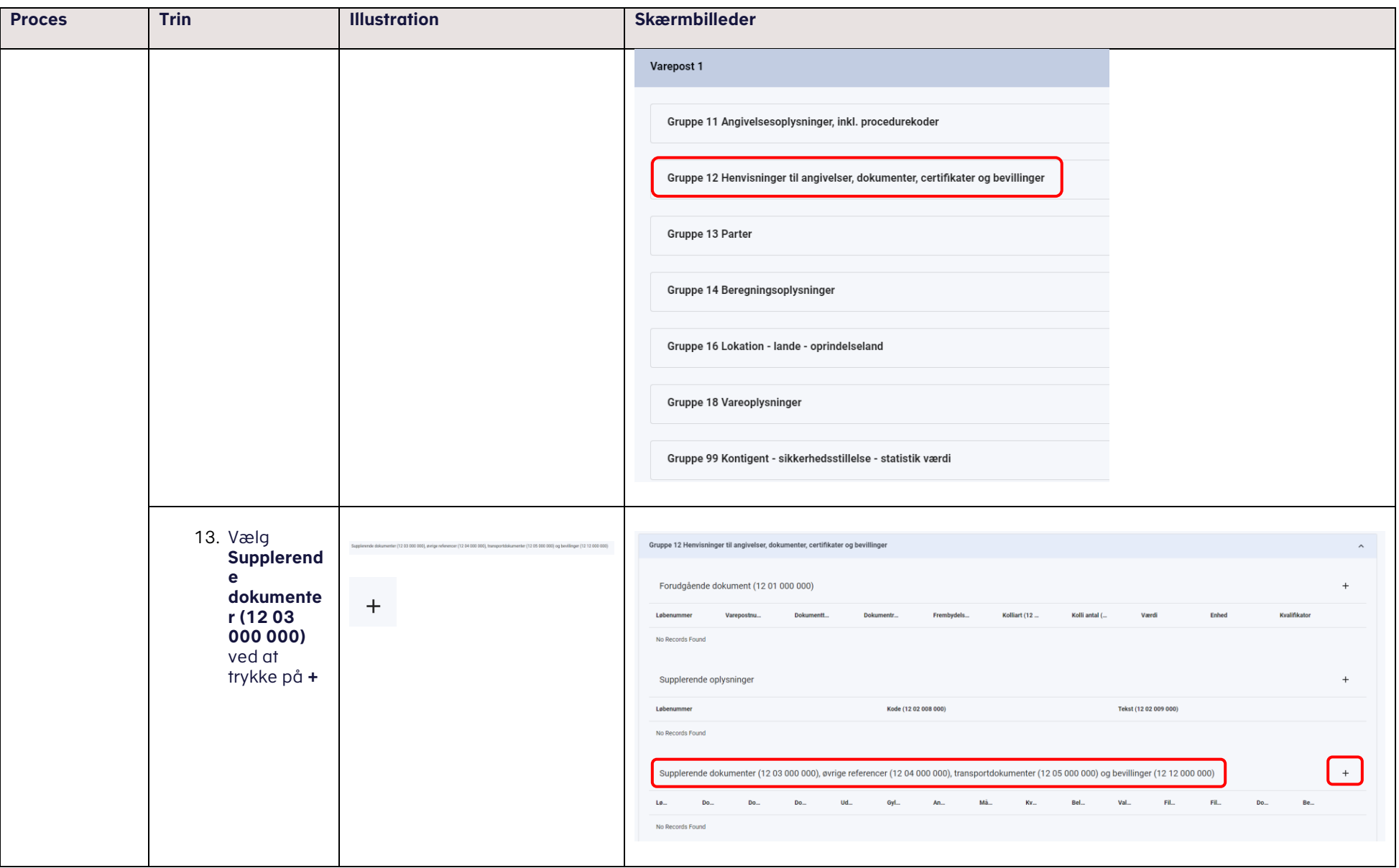

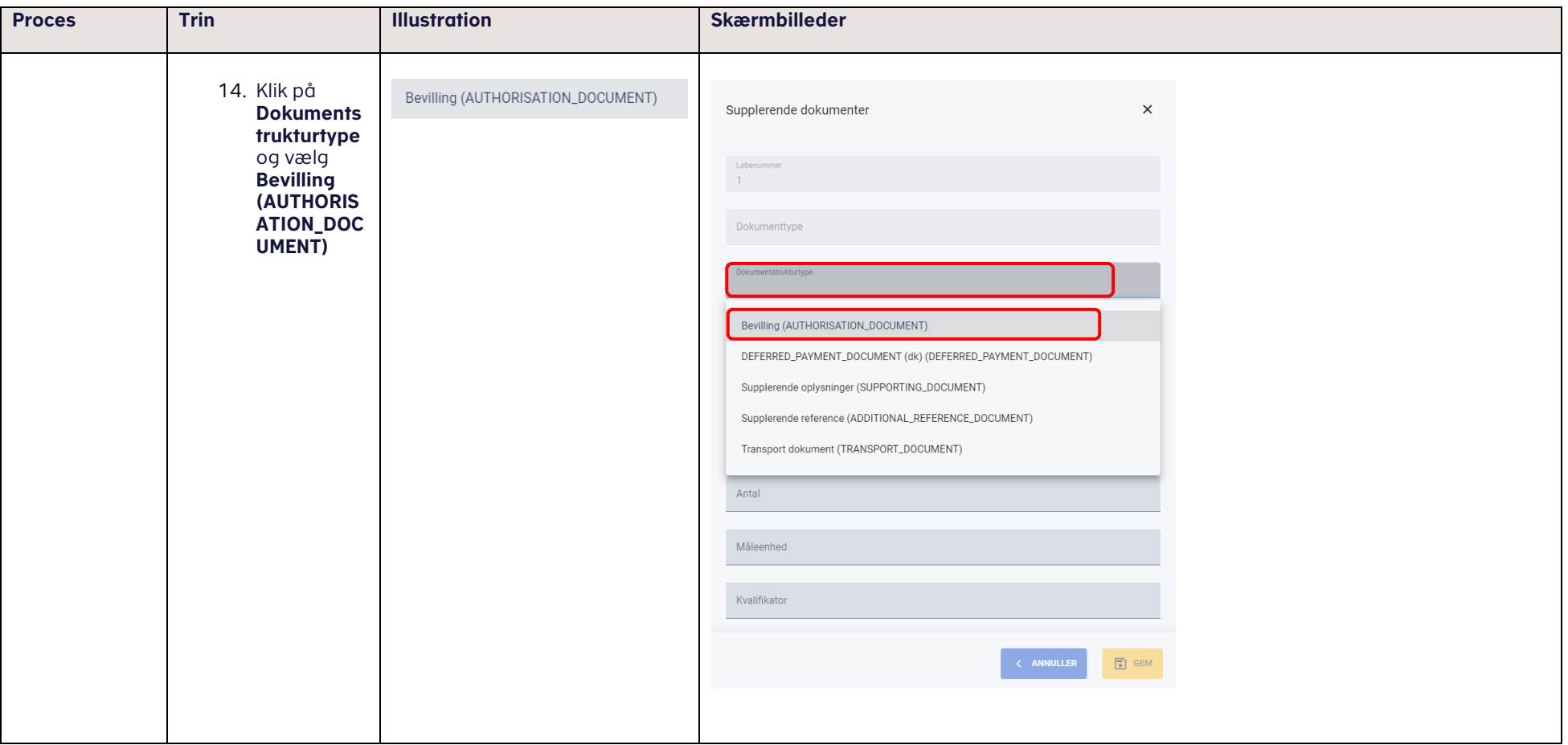

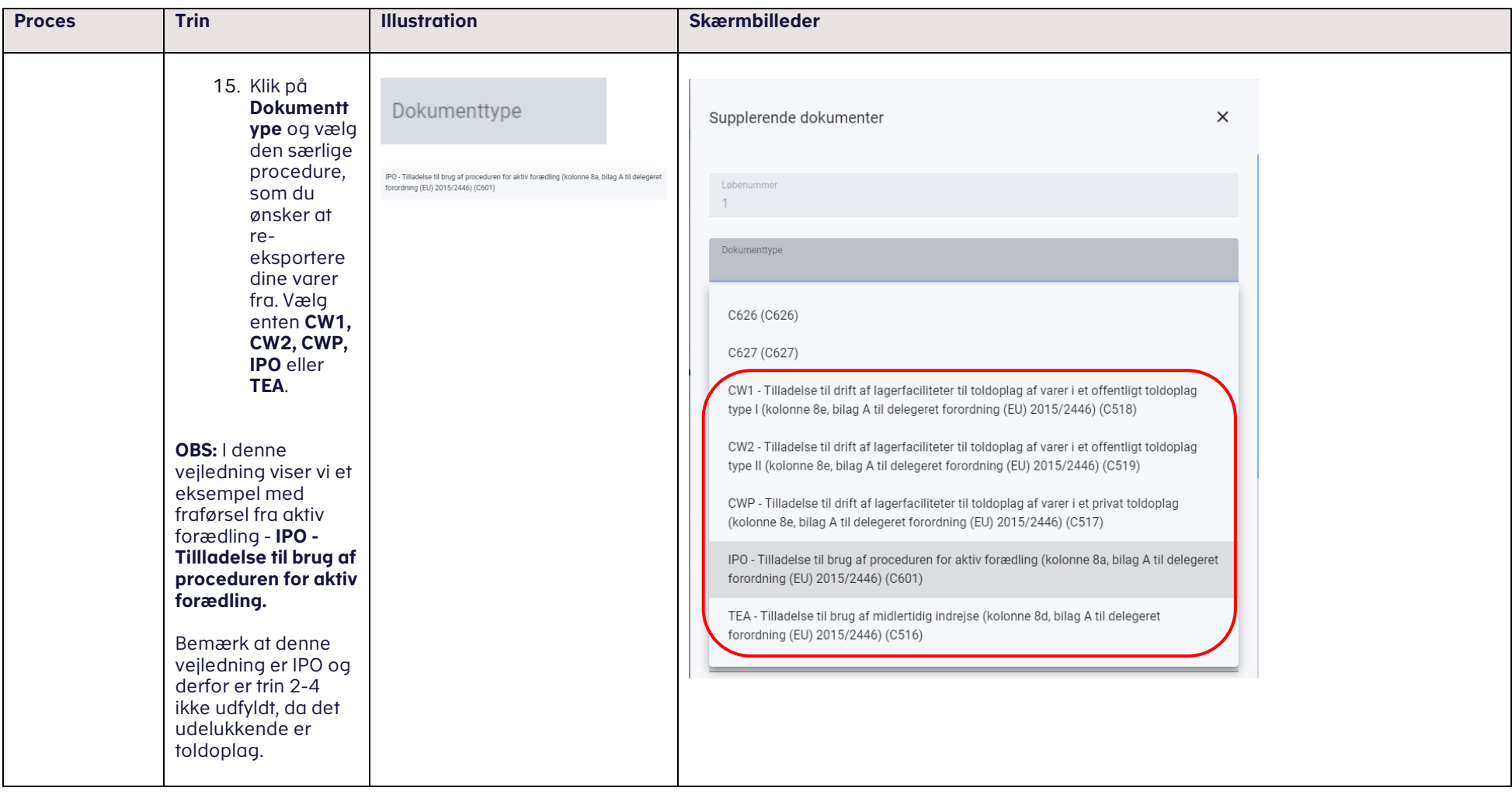

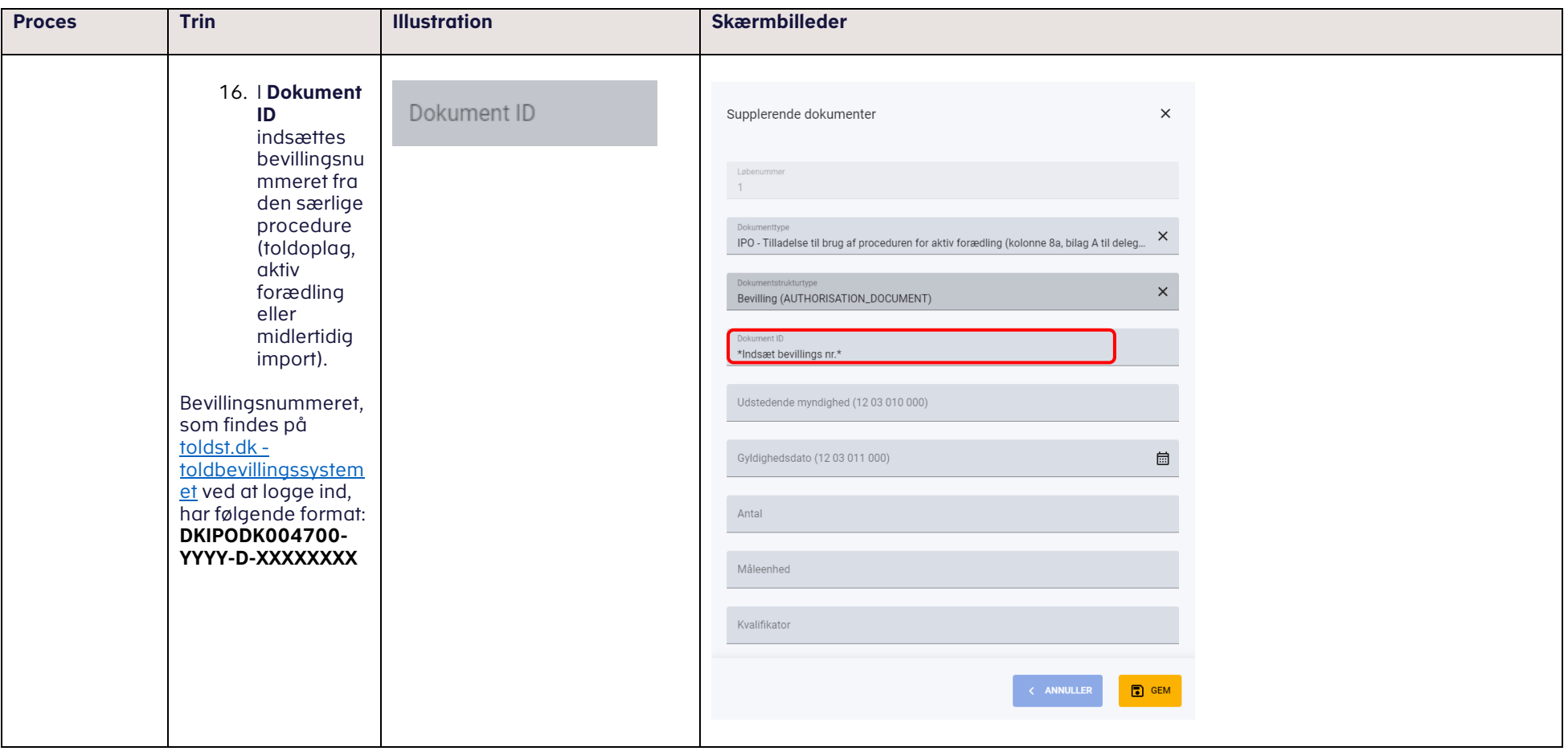

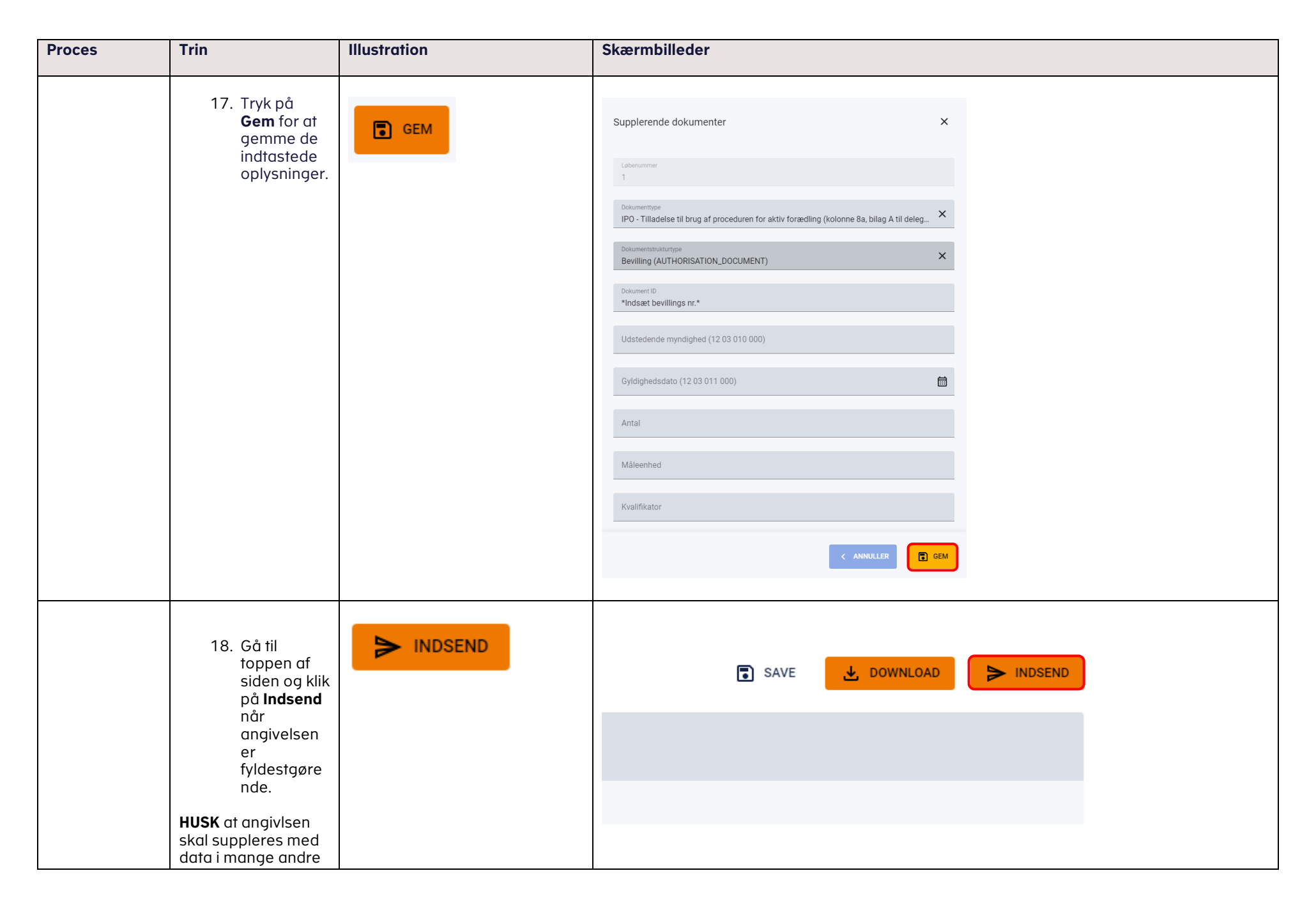

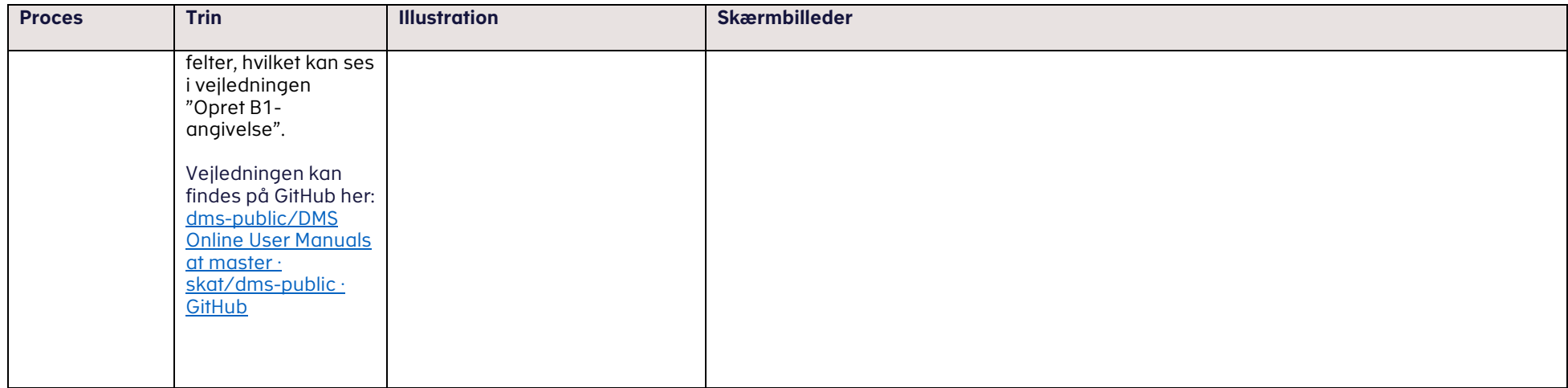